## [Commentary by **[John F Hall](http://surveyresearch.weebly.com/)**] **Example 2017** [Last updated: 8 August 2017]

## **John MacInnes**

[An Introduction to Secondary Data Analysis with IBM SPSS Statistics](https://uk.sagepub.com/en-gb/eur/an-introduction-to-secondary-data-analysis-with-ibm-spss-statistics/book242775) **(Sage, Dec. 2017)**

**5.1 [Chapter 5 video tutorials](https://study.sagepub.com/macinnes/student-resources/chapter-5/video-tutorials)** (direct link to companion website)

[**NB:** All video tutorials for chapter 5 are on the same web page and cannot (yet) be disaggregated]

**Video tutorial 5.1.2:** Identifying the missing cases on **[cldgng]** (4'55")

The survey carried a number of psychological well-being questions, eight of which (questions D5 to D12) asked people whether, during the past week, they had experienced symptoms of "depression".

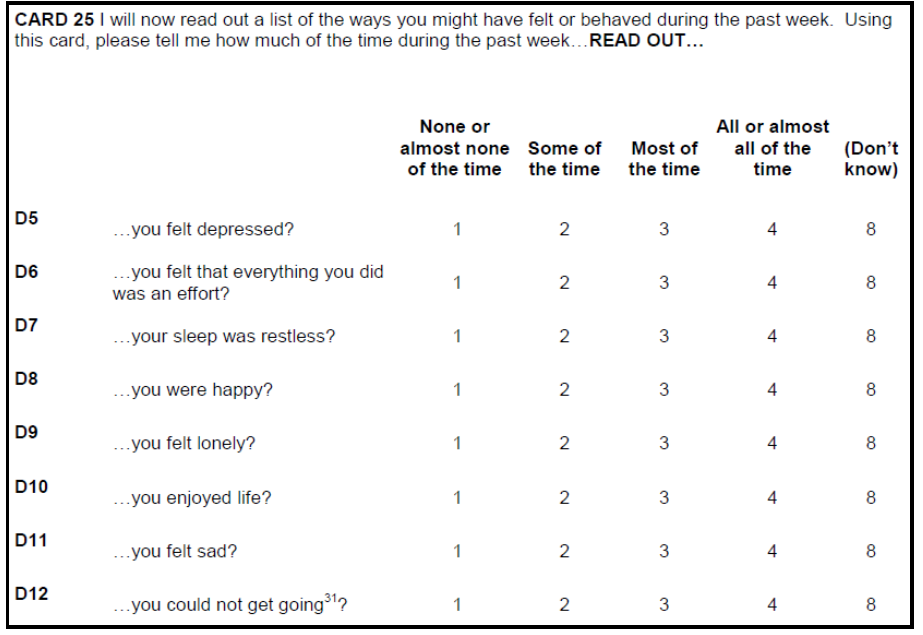

The eight associated variables are on rows 197 to 204 of the **Data Editor**:

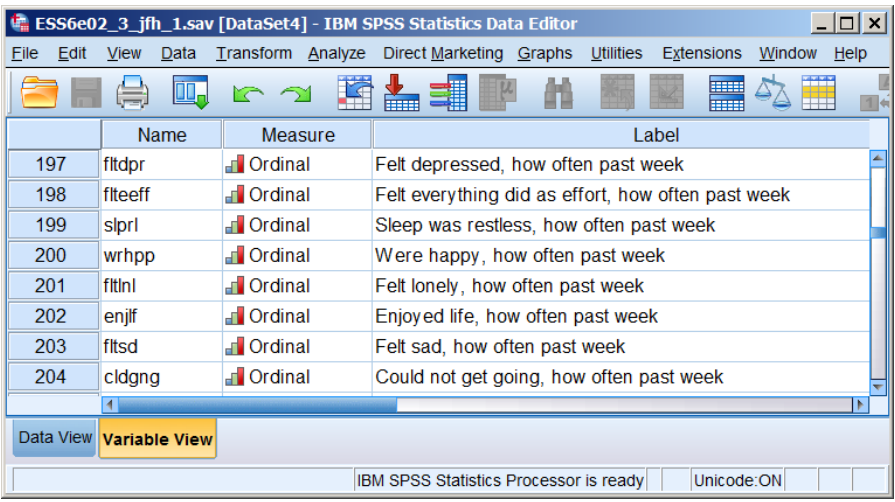

JM produces frequency tables for each of these by opening a new **Syntax Editor**:

File >> New >> Syntax

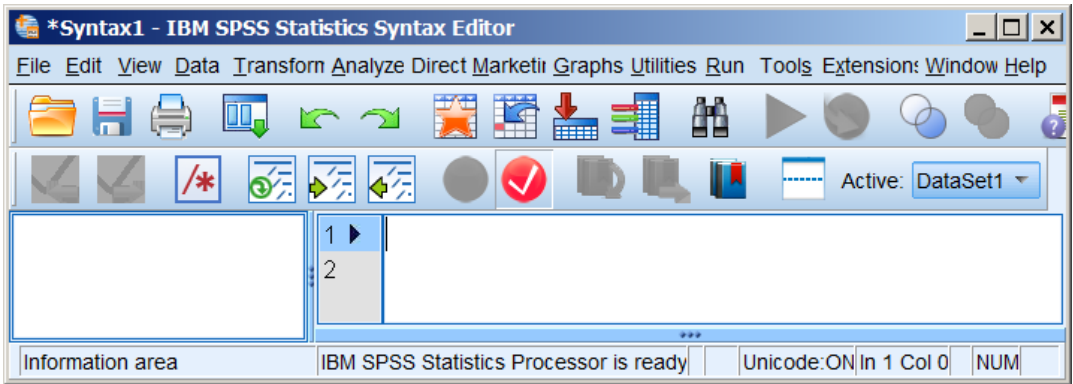

. . and typing in (abbreviated) syntax:

**freq** feltdpr to cldgng .

 $\overline{a}$ 

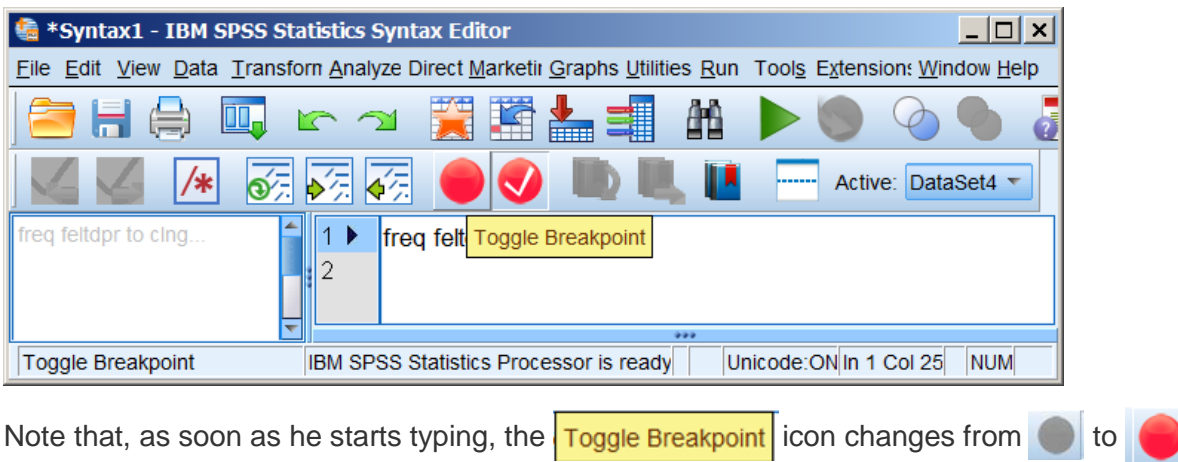

He does not explain the use of keyword TO<sup>1</sup> in the specification, nor (unless **[pweight]** is still in force from earlier in the aggregated syntax file) does he apply a weight.

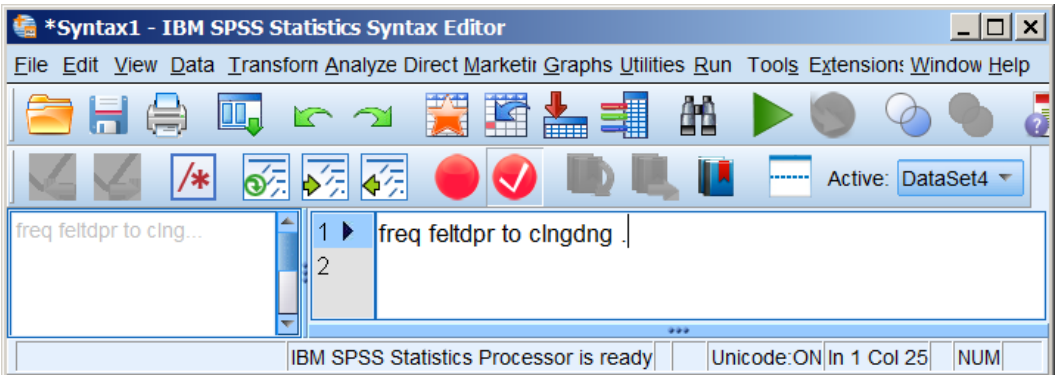

The frequencies command produces a separate frequency table for each of the eight symptoms.

JM then uses the tables to demonstrate that most of these variables have very few missing cases (around 1.0% to 1.5%) except for an unusually high number on the last variable **[cldgng]** which has 3.7%**,** including 2.2% have the system missing value **SYSMIS**.

He surmises that something has gone wrong in one of the countries. To track down the culprit(s) with the unusually high number of missing values for **[clngdng]** he uses:

<sup>1</sup> Provided the variables are contiguous in the file **<varx> TO <vary>** saves typing all the variable names separately.

# Data >> Sort Cases

| *ESS6e02_3.sav [DataSet1] - IBM SPSS Statistics Data Editor |                      |         |                                                        |                                                      |               |                |     | $  D  \times$ |
|-------------------------------------------------------------|----------------------|---------|--------------------------------------------------------|------------------------------------------------------|---------------|----------------|-----|---------------|
| File                                                        | Edit                 | View    | <b>Direct Marketing</b><br>Data<br>Transform Analyze   | <b>Utilities</b><br>Graphs                           | Extensions    | Window<br>Help |     |               |
|                                                             | ы                    | 員       | Define Variable Properties                             |                                                      | $42 \pm$<br>畺 | $\mathbb{R}^4$ | ABC |               |
|                                                             |                      |         | Set Measurement Level for Unknown                      |                                                      |               |                |     |               |
|                                                             |                      | Nar     | Copy Data Properties                                   | Label                                                | Values        | <b>Missing</b> |     |               |
|                                                             | $\blacktriangleleft$ | name    | New Custom Attribute                                   | tle of dataset                                       | <b>None</b>   | None           |     |               |
|                                                             | $\overline{2}$       | essrour | Define date and time                                   | <b>SS round</b>                                      | <b>None</b>   | None           |     |               |
|                                                             | 3                    | edition | <b>EE</b> Define Multiple Response Sets                | dition                                               | None          | <b>None</b>    |     |               |
|                                                             | 4                    | proddal | Validation                                             | roduction date                                       | None          | <b>None</b>    |     |               |
|                                                             | 5                    | idno    |                                                        | espondent's i                                        | <b>None</b>   | <b>None</b>    |     |               |
|                                                             | 6                    | cntry   | Identify Duplicate Cases                               | ountry                                               | {AL. Albani   | None           |     |               |
|                                                             | $\overline{7}$       | tytot   | <b>Mall Identify Unusual Cases</b>                     | V watching, t {0, No time 77, 88, 99                 |               |                |     |               |
|                                                             | 8                    | typol   | <b>R</b> <sub>B</sub> Compare Datasets                 | V watching, n., {0, No time 66 - 99                  |               |                |     |               |
|                                                             | 9                    | ppltrst | Sort Cases                                             | ost people c {0, You ca 77, 88, 99                   |               |                |     |               |
|                                                             | 10                   | pplfair | Sort Variables                                         | ost people tr {0, Most pe 77, 88, 99                 |               |                |     |               |
|                                                             |                      |         | Transpose                                              |                                                      |               |                |     |               |
|                                                             |                      |         | Data View Variable : Adjust String Widths Across Files |                                                      |               |                |     |               |
| Sort Cases                                                  |                      |         | <b>Merge Files</b><br><b>STRIP CONSTRUCTION</b>        | IBM SPSS Statistics Processor is ready<br>Unicode:ON |               |                |     |               |

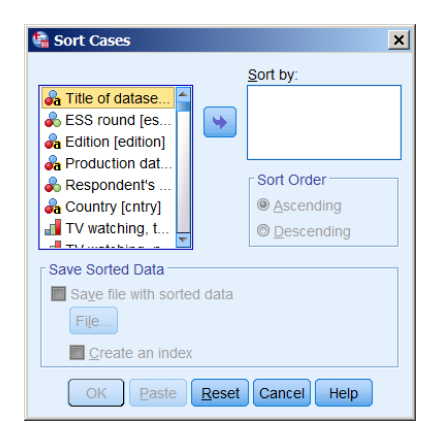

# Scroll down to find **[cldgng]** (Not easy when display set to **Labels** only!)

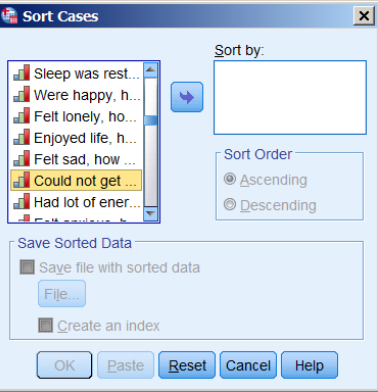

## Click on  $\rightarrow$  to transfer **[cldgng]** to right hand pane.

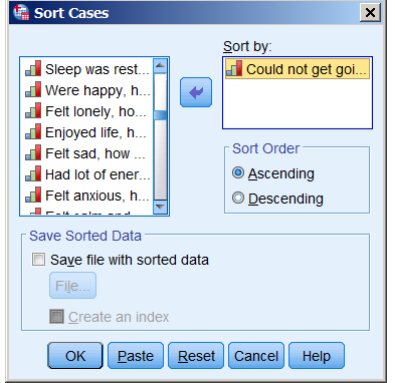

#### Syntax generated by Paste

SORT CASES BY cldgng (A).

Highlights the **Name** column:

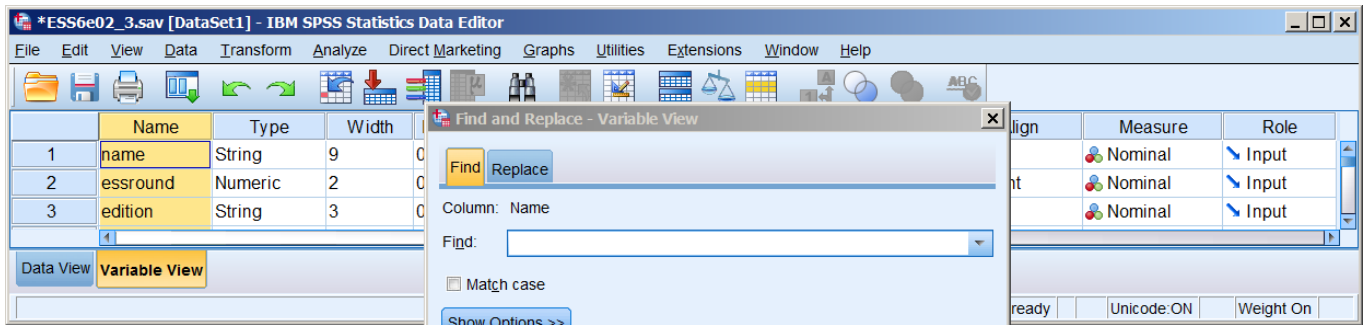

# .. and uses **the learch for [cldgng]**

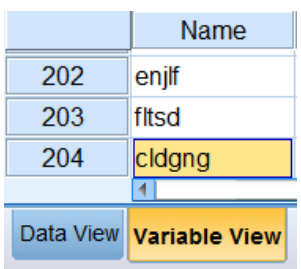

"... double click next to that variable" (actually on the 204 cell)

## **Data View**

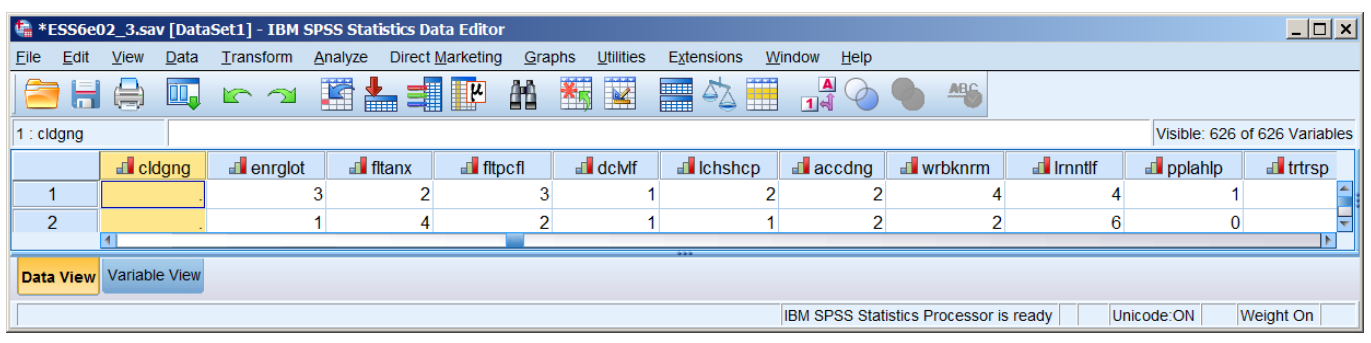

". . and there's all my system missing . .". Scroll down to row 1201

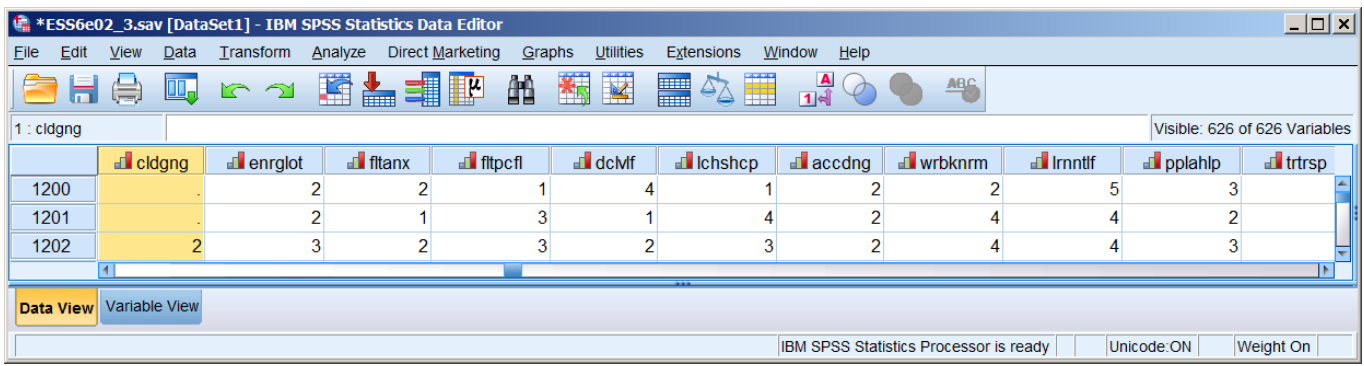

If you scroll up and down, you will see that, in rows 1 to 1201, all cases of **[cldgng]** are system missing. JM then scrolls across to find the **[cntry]** column:

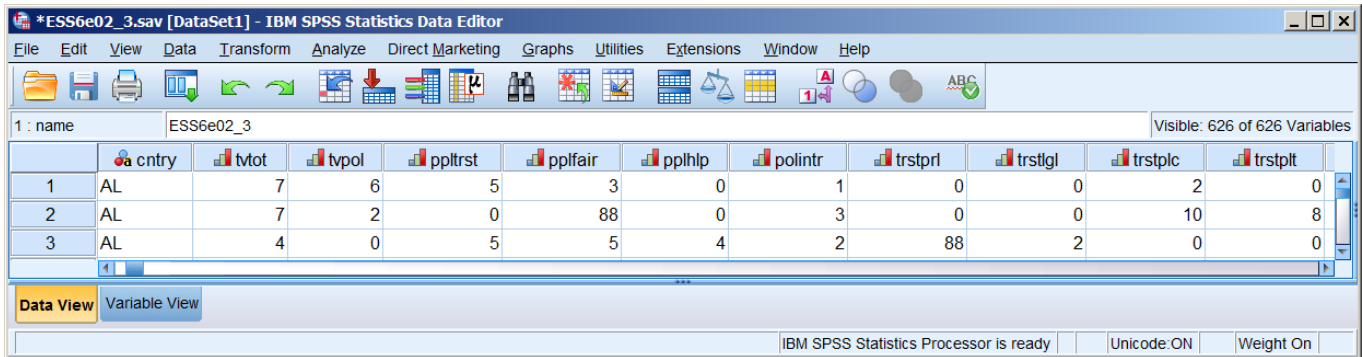

. . scrolls up and down, and finds that, in rows 1 to 1201, all cases of **[cntry]** have string value "**AL**":

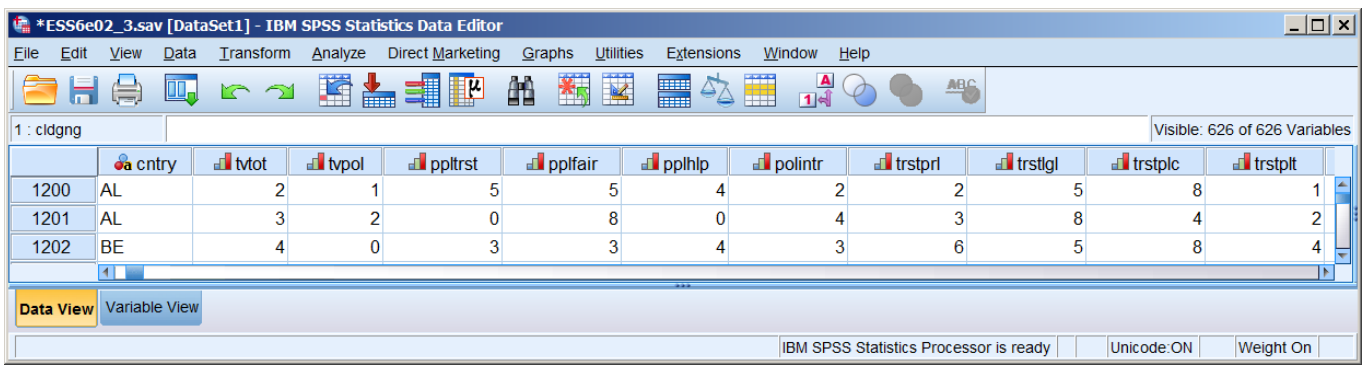

JM searches the documentation for country reports, and discovers that, in Albania, this question was not even asked (or answered). The problem was caused by a CAPI software error, so he proposes to drop Albania for the analysis of "depression" and will use **SELECT CASES**.

#### **Comment:**

As an exercise in data analysis (exploring the symptoms of "depression") the point of this video tutorial is not immediately clear: it's more of a technical demonstration in navigation of the **Data Editor**.

A less obvious way of tracking down the culprit is:

#### **frequencies** cntry. **crosstabs** cntry **by** cldgng .

#### Total column from **Frequencies**

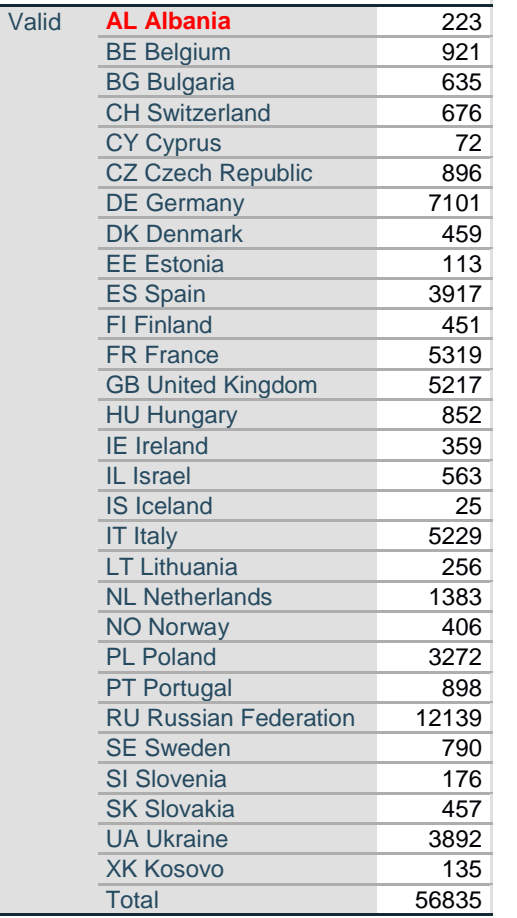

# Total column from **Crosstabs**

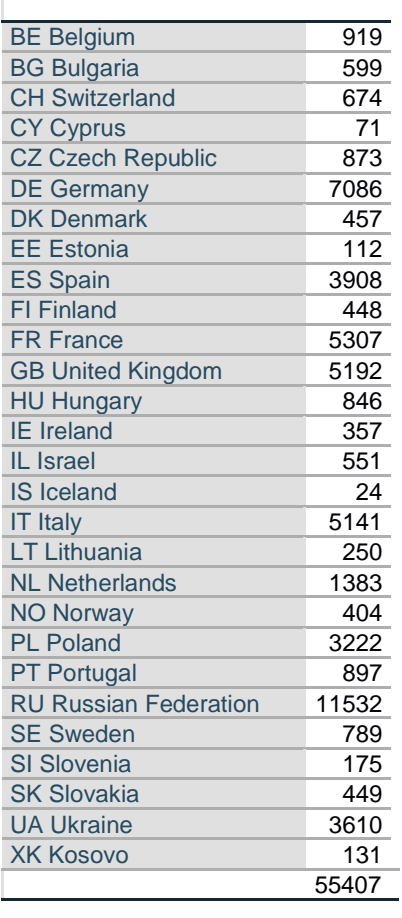

**Albania** appears in the frequencies table, but, because all cases of **[cldgng]** for Albania are coded as **SYSMIS**, they are not in the crosstabs table,

# **End of: 5.1.2 Identifying the missing cases on [cldgng]**

#### **Forward to: 5.1.3 Creating a numeric version of country**

- Back to: **MacInnes** (2017)
- **Back to: 5.1.1 Downloading the full ESS6 dataset & documentation**